Środowisko LabView - własności i przykłady zastosowań

Piotr Targowski $^1$ , Marcin Sylwestrzak $^1$ , Tomasz Bajraszewski $^2$ <sup>1</sup>Instytut Fizyki UMK, <sup>2</sup>Optopol SA

Od około dziesięciu lat w Instytucie Fizyki UMK w nauczaniu podstaw informatyki i miernictwa komputerowego wykorzystywane jest środowisko programistyczne LabView (**Lab**oratory **V**irtual **I**nstrument **E**ngineering **W**orkbench) rozwijane od kilkunastu lat przez firmę National Instruments. Pierwotnym przeznaczeniem tego narzędzia było wsparcie dla szybkiego prototypowania kodu przede wszystkim dla zastosowań przemysłowych i naukowo badawczych, wszędzie tam, gdzie istnieje potrzeba opracowania interfejsu komunikacyjnego albo aplikacji mikroprocesorowej. Nie ulega jednak wątpliwości, że zakres zastosowań LabVIEW jest znacznie szerszy i środowisko to może być z powodzeniem wykorzystywane dla tworzenia dowolnych aplikacji działających we współczesnych orientowanych graficznie systemach operacyjnych jak Windows, Mac OSX czy Unix/Linux. Pozwala ono bowiem niezwykle efektywnie projektować graficzny interfejs użytkownika oraz zintegrowany z nim kod źródłowy, tworzony również w graficznym języku programowania G. Program w języku G zasadniczo różni się od programów zapisanych w innych, konwencjonalnych (tekstowych) językach przede wszystkim tym, że nie występują w nim w jawnej postaci zmienne, a strukture programowi nadaje przepływ danych. Wymusza on również kolejność działań: określona funkcja (komponent) programu zostanie wykonana dopiero wtedy, kiedy zostaną do niej dostarczone wszystkie wymagane dane. Program w LabVIEW ma więc postać diagramu (rysowanego myszką na ekranie), który w tle jest całkowicie automatycznie kompilowany do kodu wykonywalnego. Na Fig. 1 pokazany jest przykład bardzo prostego programu w LabVIEW (zwanego tutaj Wirtualnym Instrumentem): w jednym oknie tworzy się panel frontowy programu, w drugim diagram kodu.

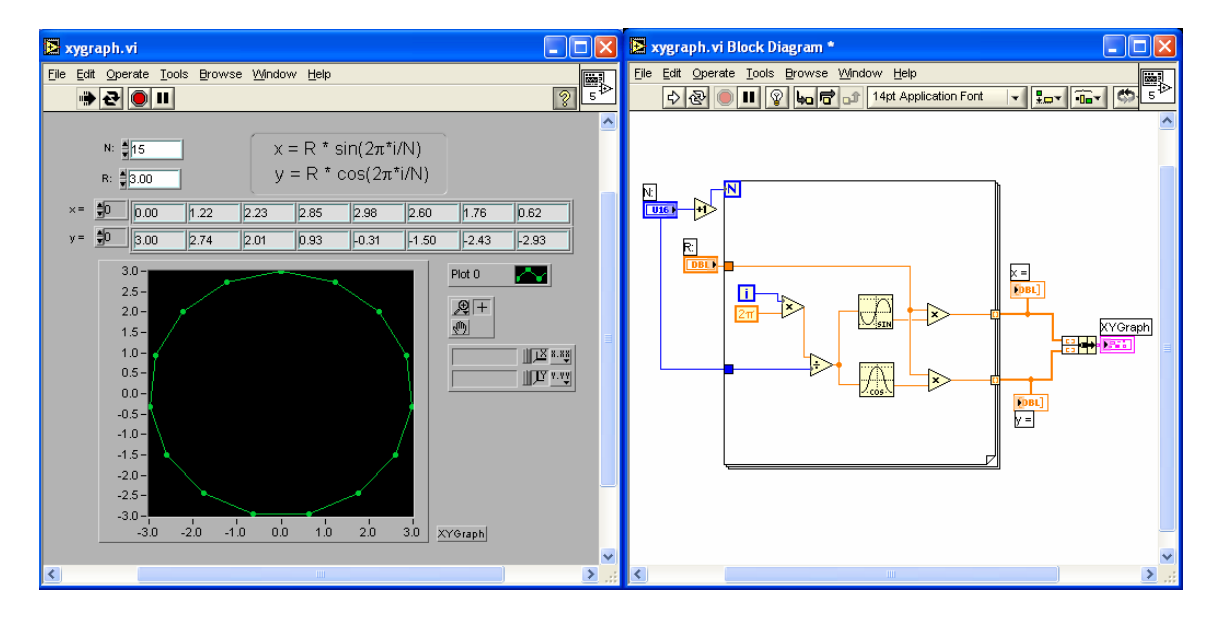

Fig. 1. Przykład prostego programu (wirtualnego instrumentu) wykreślającego wielokąt (*N* wierzchołków) wpisany w koło o promieniu *R*. Na diagramie programu ( z prawej) można odnaleźć m. in. pętlę typu *For*, komponenty mnożące i dzielące, obliczające funkcje *sin* i *cos* oraz terminale elementów panelu użytkownika.

W Instytucie Fizyki UMK LabVIEW wykorzystywane jest zarówno w dydaktyce, jak i do tworzenia aplikacji sterujących złożonymi eksperymentami fizycznymi. Atrakcyjność stosowania LabVIEW do nauczania wynika przede wszystkim z tego, iż bardzo łatwo, szybko i intuicyjnie można tworzyć kompletne aplikacje wyposażone w interfejs graficzny użytkownika, a więc takie, do których przyzwyczajony jest użytkownik współczesnych systemów operacyjnych komputerów osobistych. Poprzez szybkie uzyskiwanie atrakcyjnych rezultatów łatwo jest utrzymać uwagę słuchaczy. Równocześnie środowisko jest wyposażone w zaawansowane biblioteki numeryczne oraz zapewniające współprace z różnorodnymi urządzeniami zewnętrznymi, komunikującymi się z komputerem z użyciem najpopularniejszych protokołów transmisyjnych, takich jak RS 232, USB, IrDA, Bluetooth, czy Centronix. Dobrze oprogramowane są również protokoły transmisji ethernetowej. LabVIEW dostarcza narzędzi do implementacji następujących połączeń:

- UDP (*User Datagram Protocol*)
- TCP (*Transmission Control Protocol*)
- SMTP (*Simple Mail Transfer Protocol*)
- Data Socket (uproszczona, specjalnie dla potrzeb szybkiego łączenia wirtualnych instrumentów LabVIEW, wersja protokołu TCP)

Ponadto programy w LabVIEW dobrze integrują się z innymi aplikacjami poprzez biblioteki łączone dynamicznie (DLL) oraz technologii ActiveX i .NET.

Tak więc studenci nasi najpierw poznają, podczas semestralnego kursu, środowisko LabVIEW, a następnie w ramach Pracowni Przyrządów Wirtualnych uczą się wykorzystywać je w konkretnych aplikacjach pomiarowych. Elementem sprzyjającym wykorzystaniu LabVIEW w dydaktyce, jest jego stosowanie w urządzeniach badawczych. Fig. 2 przedstawia przykład interfejsu złożonego systemu pomiarowego, opracowanego dla potrzeb tomografii optycznej (OCT) w Zespole Fizyki Medycznej UMK. Napisany w LabVIEW program integruje sygnały z wielu urządzeń peryferyjnych i poddaje je złożonej obróbce matematycznej.

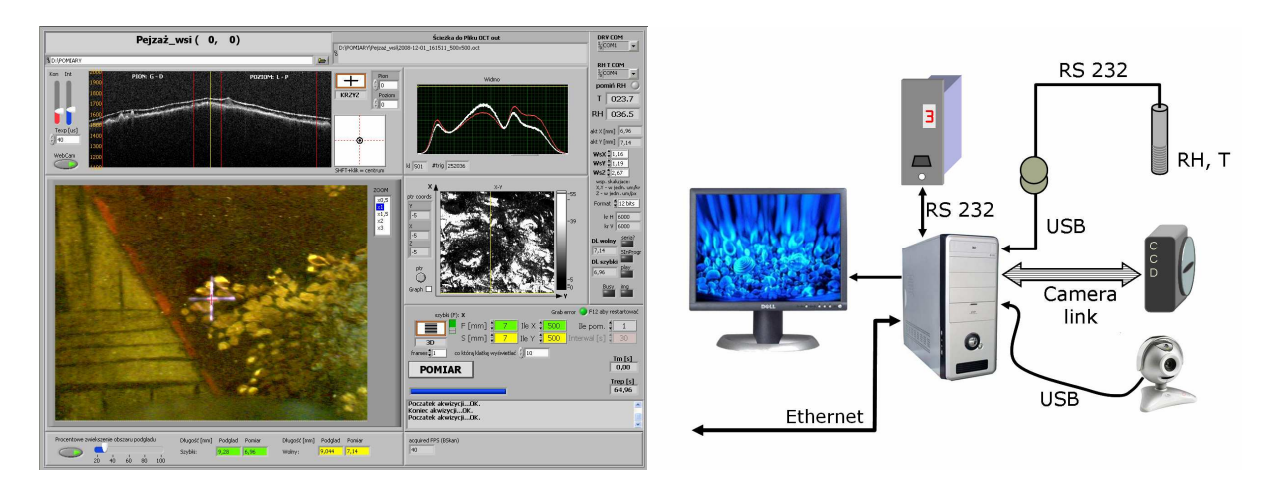

Fig. 2 Przykład złożonego systemu pomiarowego OCT do nieinwazyjnego badania budowy wewnętrznej zabytkowych obrazów [5], integrującego wiele urządzeń peryferyjnych. Poprzez złącze Camera Link następuje przesył danych z kamery CCD z szybkością 100 MB/s, interfejsy USB zapewniają transfer danych z pomiaru temperatury i wilgotności oraz obraz kamery podglądowej 1,3 MPx, a złącze RS232 wykorzystywane jest do sterowania przebiegiem eksperymentu.

Literatura:

- 1. http://www.ni.com/labview
- 2. Wiesław Tłaczała, *Środowisko LabView w eksperymencie wspomaganym komputerowo*, WNT, Warszawa 2002
- 3. Marcin Chruściel, *LabView w praktyce*, Wydawnictwo BTC, Legionowo 2008
- 4. http://www.fizyka.umk.pl/~ptarg/
- 5. P. Targowski, B. Rouba, M. Góra, L. Tymińska-Widmer, J. Marczak, and A. Kowalczyk "Optical Coherence Tomography in Art Diagnostics and Restoration", *Applied Physics A***92,** 1-9 (2008)